Table 1: Control of ggplot2 graphics features. Note that functions such as xlab() and scale\_x\_continuous() all have counterparts with y in place of x. .

|                     | Argument to qplot()        | $ggplot() or qplot()^1$         |
|---------------------|----------------------------|---------------------------------|
| Title               | main="mytitle"             | + labs(title="mytitle")         |
| Axes                | see help(qplot)            | + $scale_x_continuous()^2$      |
|                     |                            | [or scale_x_discrete()          |
|                     |                            | or scale_x_date()               |
| Axis labels         | e.g., xlab="myxlab"        | + xlab("myxlab") <sup>3</sup>   |
| log axes            | log="x", (or "y", or "xy") | + scale_x_log10() <sup>4</sup>  |
| Facets <sup>5</sup> | facets=sex ~ sport         | + facet_grid(sex ~ sport)       |
| Aspect ratio        | e.g., asp=1                | + $coord_equal()^6$             |
| Theme               | _                          | _                               |
| Graph title         | e.g., main="maintitle"     | <pre>+ ggtitle("mytitle")</pre> |

<sup>&</sup>lt;sup>1</sup>Recall that quickplot() (or qplot()) returns a ggplot object. Functions such as xlab() or scale\_x\_continuous() can be used, just as for any other ggplot2 object, to update objects returned by quickplot().

16

# Updates and Corrections (as of April 19, 2018)

# Data Analysis and Graphics Using R – An Example-Based Approach, $3^{rd}$ edn, 2013 reprint

John Maindonald (email: john.maindonald@anu.edu.au) and John Braun

Webpage: http://www.maths.anu.edu.au/~johnm/r-book/r-book.html.

Changes are of four types:

- Changes made necessary, or desirable, arising from changes in R functions;
- Corrections to errors:
- Code changes, designed to improve coding style;
- Removal of some obscurities.

# Note: Prospects for a 4th edition

An initial draft has been in place since late 2017. Cambridge University Press seems, at the moment, not to be interested in proceeding. New material will be posted on the web shortly.

# Graphs that need to be replaced

Figure 2.14, page 64, should be replaced if the figure now given by the existing code is preferred.

Figure 7.10, page 237 (the function used for the smooth is from a package that has been archived; hence use a different package)

Figure 12.2, page 381 (the graph should be printed with aspect="iso")

Figure 12.9, page 403 (the maximum number of features selected should be 23, as in the code that is in the text; the attempt to select more than 23 generates a collinearity warning.)

# Chapter 1

#### page 27, Subsection 1.5.2

Replace the first paragraph, i.e.

The default palette, which can be changed, has eight colors including ' 'white".
by

The default color palette, shown in Plate 10, attaches the numbers  $1, \ldots, 8$  to the eight colors that are included.

<sup>&</sup>lt;sup>2</sup>Available arguments include limits, breaks (locations for the ticks), labels (labels for the breaks), and trans (e.g., trans="log").

<sup>&</sup>lt;sup>3</sup>This is an alternative to using name (e.g., name="myxlab") as an argument to scale\_x\_continuous() or scale\_x\_discrete().

<sup>&</sup>lt;sup>4</sup>This is an alternative to using trans="log10" as an argument to scale\_x\_continuous() or scale\_x\_discrete(). Note also trans="log" and trans="log2".

<sup>&</sup>lt;sup>5</sup>Facets give Lattice style conditioning.

<sup>&</sup>lt;sup>6</sup>By default (ratio=1), a given distance, e.g., 1cm, represents the same range along both xand y-axes

<sup>&</sup>lt;sup>7</sup>Themes control such graphical attributes as background color, gridlines, and size and color of fonts. See help(ggtheme) for details of other available themes.

# page 27, bullet points in lines 3 to 18 [addition]

Insert as the second to last bullet point:

Aspect ratio: asp=1 gives a plot with isometric scaling, i.e., x and y units occupy
the same physical distances in both directions.

# page 32, following line -9 [additions]

Add, following the first bullet point, the further bullet points:

- Most common types of parameter settings can be handled by using simpleTheme() to create a theme, which the argument par.settings then supplies to the function that creates the graph. See the code for Figure 15.3 in Subsection 15.5.1.
- Use the argument aspect to control aspect. If a number, this specifies the ratio of graph height to width. For isometric scales, specify aspect="iso".

# page 33, final 2 lines

Edit the final sentence to read: Use either .RData or .rda as the extension for such files.

Omit footnote 9.

### page 39, line 2

Replace there is extreme value of area that by One extreme value for area

# Chapter 2

```
page 45, line 1 [better coding style]
```

```
Replace attach(fossum)
by ftotlngth <- fossum[, "totlngth"]
```

page 45, lines 2,4, -17, -15, -12 [better coding style]

Replace totlngth by ftotlngth

Run together the two paragraphs in lines -9 to -4. Omit for details at the end of the final sentence.

### p.473, line -6

Replace The function by The base graphics function.

# p.474, Color [addition]

#### Add

The function adjustcolor() can be used to set the opacity alpha for the color that is returned. Thus with alpha=0.4, 60% of the background shows through. Two overlapping points have a combined opacity of 80%, so that 20% of the background shows through. Lattice and ggplot2 graphics functions accept the argument alpha directly.

### p.481, lines 1 to 7

Delete lines 4 - 7.

Modify (add a comment at the end) line 2, so that it reads:

```
trellis.device(color=TRUE) # Try also with color=TRUE
```

### p.481, following the current line 7 [addition]

#### Insert

A theme settings1 that has been created earlier, e.g., by a call to simpleTheme(), can be modified thus:

```
settings1[["fontsize"]] <- list(text = 16, points = 8)
## Then do, e.g.
grogplot1 <- update(grogplot0, par.settings=settings1)</pre>
```

# p.491, Table 2

The current Table 15.2 has been overtaken by changes in ggplot2. Replace Table 15.2 by:

```
p.421, code on lines 3 to 12
```

```
The code assumes an updated version of the function overlapDensity(). This will be included in the next version of DAAG (>=1.21). It is provided as a separate file. Replace the current line 7 by the more explicit code:
```

Replace the current lines 11 and 12 by the more explicit code:

# p.423, line starting proba.rf

Replace probability by prob

# Chapter 14

```
p.429, line 2
```

Replace \} by )

### page 442, line -6:

Replace scale by scales

### page 448, Subsection 14.9.7, line 6:

```
Replace tsunits[,2] by jobts[,2] or jobts[,"Alberta"].
```

### page 467, line 10:

Replace Packages can have their own namespaces, with by

Each package has its own namespace. There can be

# Chapter 15

```
p.473, lines 6-8 (2nd para)
```

Omit lines 6 - 8.

```
page 45, line-10, [better coding style]
```

```
Replace par(mfrow=c(1,1)); detach(fossum) by par(mfrow=c(1,1))
```

#### page 47, line 7

Replace horiz by horizontal

# page 51, line 9

Figure 2.7B would be better plotted with asp=1, i.e., line 9 becomes:

```
plot(log(brain) ~ log(body), data=Animals, asp=1) # Panel B
```

This ensures that equal changes on a logarithmic scale on the two axes (corresponding to equal relative changes) are the same physical distance apart. (The tick marks in the graph shown are a factor of 10 apart, on both axes.)

```
page 64, fnote 17, line 3
```

Edit line 3 to read:

```
## Panel function calls panel.dotplot(), then plots means
```

#### page 64, fnote 17, lines 6-7

Replace

by

```
av <- sapply(split(x,y),mean)
ypos <- unique(y)
lpoints(ypos~av, pch=3, cex=1.25, col="black")},</pre>
```

[The code in the text still works, but uses a line to join up the means. There is in this instance, where there is an interest in comparing the pattern across the three panels, in leaving the code as is and replacing the graph.]

[There are equivalent replacements on page 123 (footnote 13) and page 261 (lines -4 and -3).]

```
page 75, exercise 5 [better coding style]
Replace the first line of code (attach(cuckoohosts)) by
with(cuckoohosts, {
Indent the next 5 lines by 5 spaces
Replace the final line of code (detach(cuckoohosts)) by
})
Chapter 3
page 105, line -11
Replace Figure 4.1B by Figure 4.1
Chapter 4
page 123, footnote 13, lines 6-7
Replace
             panel.average(x, y, type="p", col="black",
                            pch=3, cex=1.25)},
by
             av <- sapply(split(x,y),mean)</pre>
             ypos <- factor(levels(y), levels=levels(y))</pre>
             lpoints(ypos~av, pch=3, cex=1.25, col="black")},
[The code in the text still works, but uses a line to join up the means.]
page 131, lines -15 to -12
Replace
median.fun <- function(data, indices){median(data[indices])}</pre>
## Call boot(), with statistic=median.fun, R = # of resamples
set.seed(23)
(wren.boot <- boot(data = wren, statistic = median.fun, R = 999))</pre>
## Call the function boot.ci() , with boot.out=wren.boot
```

Replace the third sentence in the 2nd paragraph (halfway down the page) by: The function CVbinary() returns the resubstitution estimate (other names are *internal* and *training* in the list element training, repeated in the list element internal.

```
p.395, lines -8 to -4
```

Replace with:

```
chooseCols <- with(golubInfo, tissue.mf=="PB:f"& cancer=="allB")
df.PBf <- data.frame(t(Golub[ord15, chooseCols, drop=FALSE]))
scores.PBf <- predict(dfB15.lda, newdata=df.PBf, dimen=2)$x</pre>
```

# p.403, Figure 12.9

Replace with a figure in which the maximum number of features selected is 23, as in the text and in the code.

### p.409, lines 8 and 9

```
Replace
```

```
# Alternatively, get primates.dna from the DAAGbio package
primates.dist <- dist.dna(primates.dna, model="F84")
with
# Alternatively, work with primateDNA from the DAAGbio package
library(DAAGbio)
primates.dna <- as.DNAbin(primateDNA)
primates.dist <- dist.dna(primates.dna, model="K80")</pre>
```

# Chapter 13

### p.413, footnote 2, line 1

Replace component by component

#### p.416, Figure 13.2

Code for Figure 13.2 is not given. See the separate file.

boot.ci(boot.out=wren.boot, type=c("perc"))

```
page 331, lines 8 and 13:
Replace method="REML" with REML=TRUE
pages 332-333:
Insert replacement pages, as supplied, in place of these.
page 340, fnote 13, line 4:
Replace scale by scales
page 349, exercise 1:
Replace the final three lines of code, i.e.
vars <- c("(block:plot)^2"=as.vector(vcov[["block:plot"]]),</pre>
           "sigma^2"=as.vector(attributes(vcov, "sigmaREML")$sc^2))
print(vars)
by
print(vcov)
                       # For variances, specify print(vcov^2)
Chapter 12
p.381, line -7
Add at end of line aspect="iso", i.e. the line becomes:
xyplot(possum.prc$scores[, 2] ~ possum.prc$scores[, 1], aspect="iso",
[Also, replace Figure 12.2 with a figure that has been printed with aspect="iso".
(The vertical and horizontal scales are in the same units.)
p.383, line -6 (3^{rd} last line of code)
Replace value by values
page 388, function DAAG::CVbinary()
In line 6, replace leaf17.cv$cv by leaf17.cv$cvhat. (It is not good practice to
abbreviate the names of list elements.)
```

```
page 140, Exercise 14, final 2 lines
```

```
Replace
```

```
# See help(bootci.object). The 4th and 5th elements of
# the percent list element hold the interval endpoints.
by
# The 4th and 5th elements of the list element percent
# hold the interval endpoints. See ?boot.ci
```

# Chapter 6

```
page 177, line -5
```

Replace The models nihills.lmnihillsG.lm by The models nihills.lm and nihillsG.l

### page 186, lines of code preceding subsection 6.3.2

Replace lines 2 and 3 of the code with influencePlot(allbacks.lm)

[influencePlots() is not a direct replacement for leverage.plots(). It gives output that, while different from what is discussed in the text, is at the same more informative.]

```
page 203, line prior to 6.3 Errors in x
```

```
Replace remedy by ) recourse
```

### page 216, exercise 14, $1^{st}$ line of code

```
Replace \ by )
```

# Chapter 7

```
page 236, Section 7.5.3, line 7
```

Replace All by Most

```
page 237, final 13 lines
                                                                                                     page 318, footnote 3
Replace with:
                                                                                                     Replace with
Monotone polynomials, as fitted using the function monpol() from the MonoPoly pack-
age, will often be satisfactory, as in Figure 7.10.
                                                                                                     print(VarCorr(science2.lmer), comp="Variance", digits=3)
Code is:
                                                                                                      ## The component of variance that is labeled 'Residual' is
                                                                                                      ## the estimate of the within class variance.
 library(MonoPoly)
 u <- monpol(ohms juice, data=fruitohms, degree=3)</pre>
 plot(ohms ~ juice, data=fruitohms, xlab="Apparent juice content (%)",
                                                                                                      page 326, lines -10 to -1
      ylab="Resistance (ohms)", col="gray40")
 ord <- with(fruitohms, order(juice))</pre>
                                                                                                      Replace line 10 by: The following agree with results from the preceding section:
 lines(fitted(u)[ord] ~ juice[ord], data=fruitohms, col=2)
                                                                                                      Replace the code chunk in lines -9 to -2 by:
For fitting a monotonic spline curve, see help(mono.con, package="mgcv")
                                                                                                     > print(kiwishade.lmer, ranef.comp="Variance", digits=3)
[Also, replace Figure 7.10 with a figure that has been generated using the above code.
                                                                                                      . . . .
The monoProc package has been archived.]
                                                                                                      Random effects:
                                                                                                       Groups
                                                                                                                   Name
                                                                                                                                Variance
                                                                                                       block:plot (Intercept) 2.19
page 238, line -2
                                                                                                       block
                                                                                                                   (Intercept) 4.08
                                                                                                       Residual
                                                                                                                                12.18
Replace 1m by gam
                                                                                                      Number of obs: 48, groups: block:plot, 12; block, 3
                                                                                                      . . . .
Chapter 8
                                                                                                      Delete the final line.
Replace 15/60 = 0.25 by 45/60 = 0.75
                                                                                                     page 330, line 4:
                                                                                                     Replace by:
page 249, footnote 4, line 2
                                                                                                     library(R.utils)
                                                                                                     levels(tinting$agegp) <- capitalize(levels(tinting$agegp))</pre>
Add, at the end of the line asp=1, i.e., the line becomes
plot(northing ~ easting, data=frogs, pch=c(1,16)[frogs$pres.abs+1], asp=1,
                                                                                                      page 330, lines 7, 11 and 14:
page 260, line -17
                                                                                                      Replace method="ML" with REML=FALSE
Replace is ("suggesting that is should be") by it.
                                                                                                      page 330, line 15:
page 261, line -12
                                                                                                     Replace
```

method="ML"

with

Replace The Number is the total number by Here, Number is the number

REML=FALSE (use maximum likelihood in place of REML)

The function confint(), as used here, returned confidence intervals for  $\sigma_L$  (row label .sig01, random), for  $\sigma$  (row label .sigma, random), and for (Intercept) (fixed). The (Intercept) is the intercept in the fitted model, which estimates the overall mean.

The profile likelihoods, scaled so that the lower 2.5% limit transforms to -1.96 and the upper lower 97.5% limit, can be plotted thus:

```
library(lattice)
print(xyplot(prof.lmer, conf=c(50, 80, 95, 99)/100, between=list(x=0.35)))
```

For variances, the horizontal scales show Std.Dev. =  $\sqrt{\text{Variance}}$ . On the vertical scale, the confidence interval limits are labeled according to the equivalent normal deviates. The 95% confidence interval limits are thus at -1.96 and 1.96.

For details of this and other displays that can be used for the output from the profile() method for merMod objects, see help(xyplot.thpr).

See help(confint.merMod) for details of the confint method for merMod objects. Alternatives to method="profile" are method="Wald" or method="boot". The Wald method is fast, but based on approximations that can be highly inaccurate. The boot method uses repeated fits to suitably constructed bootstrap samples, and can be time consuming. The trustworthiness of results from this method may be questioned if more than an occasional fit fails. See help(bootMer) and help(simulate.merMod) for further details of method="boot", and for references.

### page 316, line 7:

Replace mcmcsamp() by confint()

### page 316, lines 9-18:

### Replace by:

```
page 261, line -5 and -4
```

Replace

```
panel.average(x, y, pch=3, cex=1.25, type="p", col="gray45")
},

by

av <- sapply(split(x,y),mean)
    ypos <- factor(levels(y), levels=levels(y))
    lpoints(ypos~av, pch=3, cex=1.25, col="gray45")},</pre>
```

[The code in the text still works, but uses a line to join up the means.]

### pages 262-266

Insert replacement pages, as supplied, in place of these.

```
page 282, exercise 7c, 3^{rd} line of code
```

Replace newdat by ndf

# page 285, Figures 9.2B & 9.2C

Figure 1 does a better job than Figures 9.2B & 9.2C.

# page 287

Replace the final 4 lines of Subsection 9.1.3 (While the plot ... the needed additional flexibility.) by

Is an AR(2) model adequate, or is something more needed? We now move to investigating use of an autoregressive moving average (ARMA) model, which adds one or more *moving average* terms, to examine whether this makes any worthwhile improvement.

# Chapter 9

```
page 291, line 1
```

Replace mfrow=c(3,2) by mfrow=c(2,2)

B: Autocorelation -- Data vs AR1 process

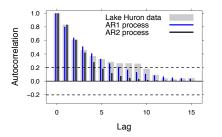

C: Partial autocorrelation -- Data vs AR1 process

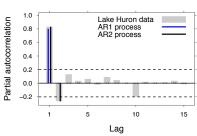

Figure 1: Panel B compares the estimated autocorrelations with the autocorrelations for an AR(1) process, and for an AR(2) process. Panel C repeats the comparison, now for the partial autocorrelations. The dashed horizontal lines are approximate pointwise 5% critical values for the autocorrelations for a pure noise process, i.e., for independent normal data with mean 0. Panel C shows the theoretical autocorrelations for an AR(1) process with  $\alpha=0.8$ . For an AR(1) process, partial autocorrelations after the first are all 0 — hence the single lightblue spike at lag 1. For an AR(2) process, partial autocorrelations beyond lag 2 are all 0. — a positive spike at lag 1 is followed by a negative spike at lag 2, with no further spikes.

# Chapter 10

The pdf for a rewrite of this chapter is available as a separate file.

### General

This chapter is strongly affected by changes in the <code>lme4</code> package. The most important is that <code>msmcsamp()</code> is, because it did not work reliably, no longer available. The primary function for calculating confidence intervals is <code>confint()</code>, using <code>method="profile")</code> or <code>method="boot"</code> in preference to the less reliable <code>method="Wald"</code>.

The following demonstrate the form of command that one might now expect to use, with objects returned by lmer():

```
## Variance components informatioc
print(VarCorr(science1.lmer), comp="Variance", digits=3)
See help(merMod) and help(VarCorr) for further details.
```

# More important Ch 10 changes, with explanatory comment

# page 310, following final paragraph

#### Insert

The object ant1111b.lmer has the class merMod. See help(merMod) for details of functions ("methods") that are available for use with this class.

#### page 312, subsubsection in lines 3 to 26

Replace with:

## \*Uncertainty in parameter estimates — profile likelihood & alternatives

The limits of acceptance of a likelihood ratio test for the null hypothesis of no change in a parameter value can be used as approximate 95% confidence limits for that parameter. Where the likelihood is a function of more than one parameter, the profile likelihood may be used. For any parameter  $\psi$ , the profile likelihood is the function of  $\psi$  that is obtained by maximizing the likelihood, for each value of  $\psi$ , over values of other parameters.<sup>1</sup>

The function confint() can be used to pull together the profile information, calculated using the profile method for merMod objects, to create approximate confidence intervals:

<sup>&</sup>lt;sup>1</sup>Note that convergence problems will sometimes occur in the calculation of the profile likelihood, generating warning messages.